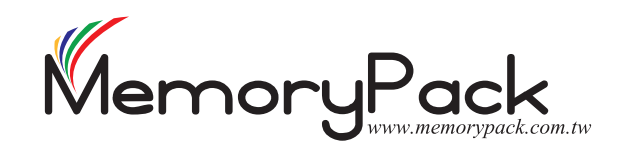

# **How To Create Photoshop Files For Printing?**

#### **01. Images must be at least 300 dpi**

The image must be at least 300 dots per inch (dpi) at the final output size.

### **02. Colour images must be in CMYK format (No RGB!).**

 Colour images must be saved as CMYK.Coloured elements such as type and backgrounds should have an assigned CMYK Colour.

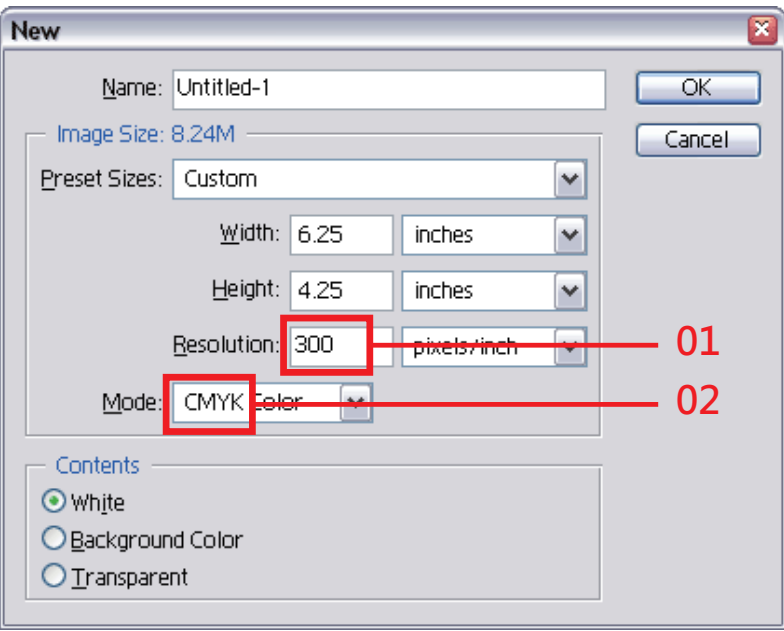

### **03. Bleeds should extend 3mm beyond the page area.**

When you have any background colours or images that must print right to the edge of the card, you make sure that those background colours or images go to the bleed line

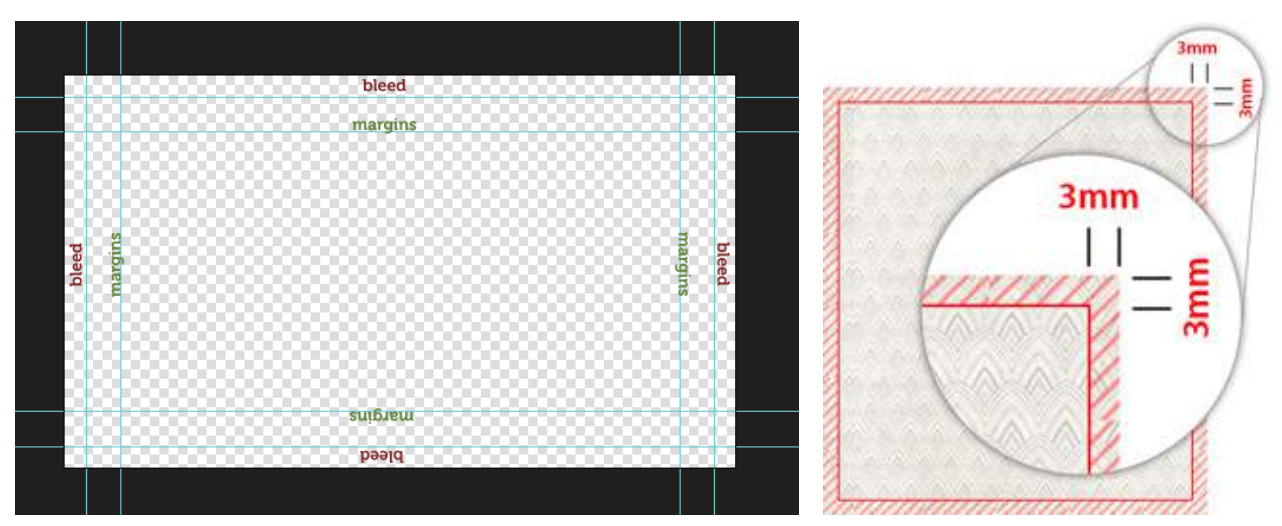

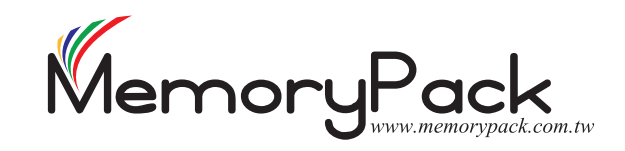

# **How To Create Photoshop Files For Printing?**

#### **04. Flatten Images**

 Flatten your Photoshop document by using the menu in the layers palette and choosing "Flatten Image". Or go to the Layer Menu / Flatten Image. This will remove all layers and reduce the size of your file significantly.

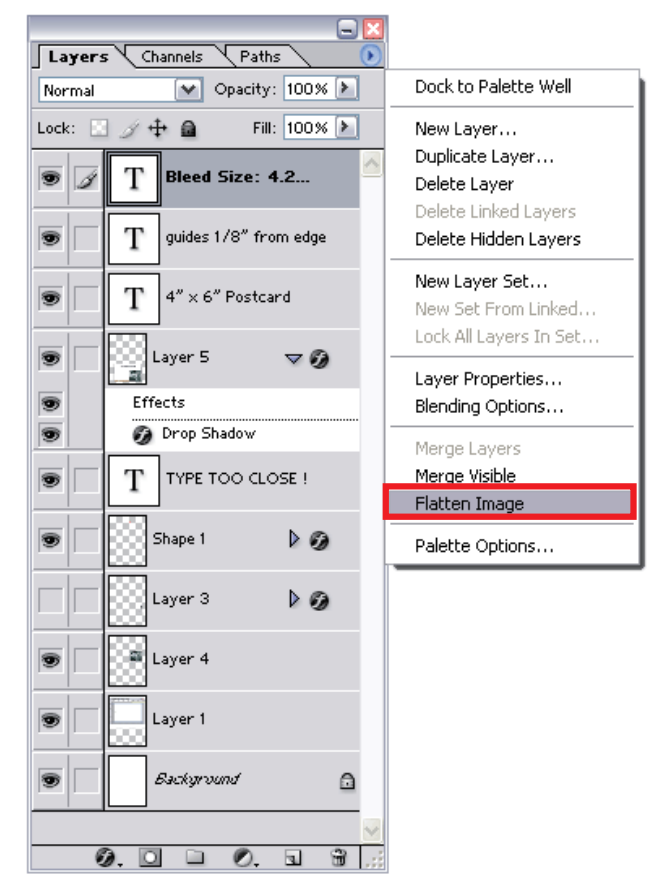

**05. Die-Cut must be indicated on a separate layer.**

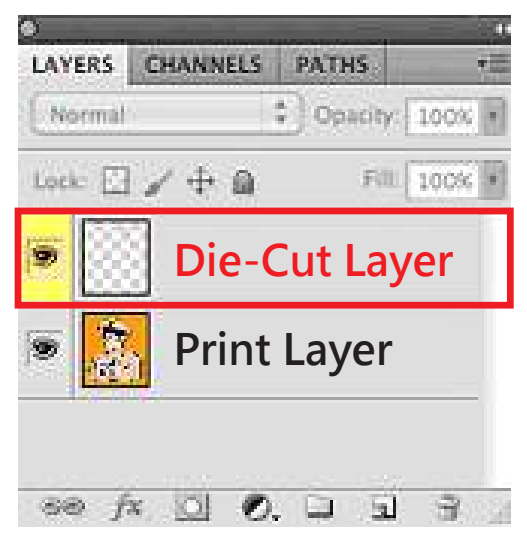